# **Ваш телефон**

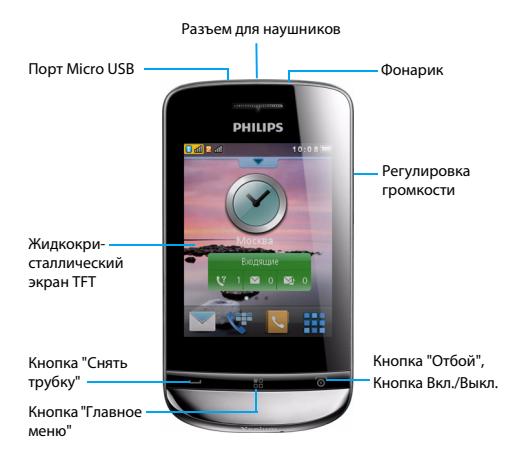

Компания Philips постоянно стремится улучшать свои изделия. Из-за обновления программного обеспечения данное руководство пользователя может немного не соответствовать вашему изделию. Поэтому компания Philips сохраняет за собой право вносить изменения в данное руководство пользователя или аннулировать его в любое время без предварительного уведомления. Телефон соответствует всем необходимым стандартам.

# Главный экран

Главный экран вашего телефона имеет следующие зоны:

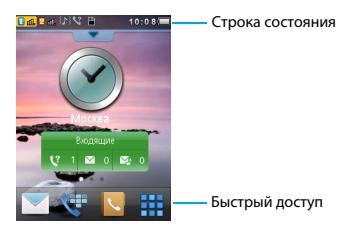

#### **Клавиши**

Информация об основных клавишах.

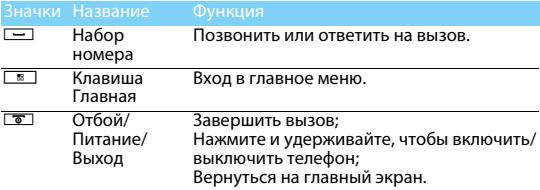

Советы:

.<br>• Чтобы разблокировать экран домой, нажмите на значок ♥ и сдвиньте его вниз.

### Быстрое меню

Информация о кнопках быстрого доступа.

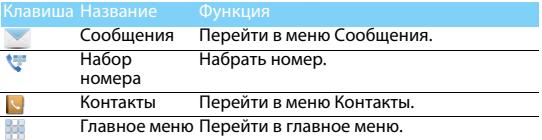

### **Значки и символы**

Информация о значках и символах на экране.

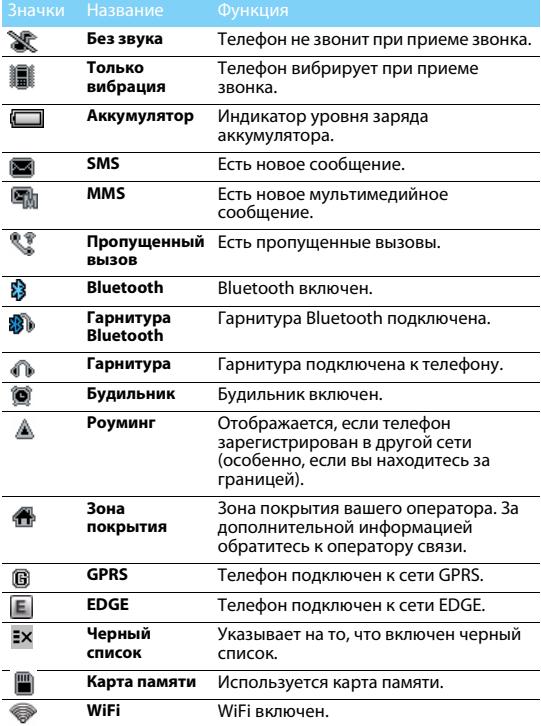

# **Подготовка к эксплуатации**

Информация о том, как вставить SIM-карту и зарядить аккумулятор перед первым использованием.

### Вставьте SIM-карту

1 Снимите заднюю крышку. 2 Извлеките аккумулятор.

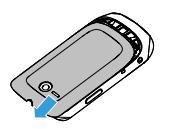

3 Вставьте карту SIM 1/SIM 2. 4 Вставьте аккумулятор.

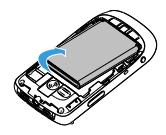

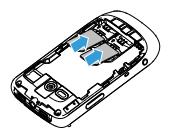

- 
- 5 Установите заднюю крышку на место.

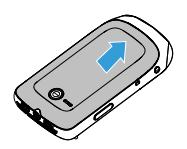

### Зарядка аккумулятора

Новый аккумулятор частично заряжен. Индикатор заряда аккумулятора в правом верхнем углу указывает уровень заряда.

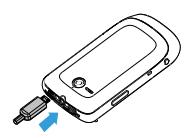

#### Советы:

- Можно использовать телефон во время его зарядки.
- Если зарядное устройство остается подключенным к мобильному телефону при полностью заряженном аккумуляторе, это не приводит к повреждению аккумулятора. Выключить зарядное устройство можно только путем отсоединения его от розетки.
- Если вы не собираетесь использовать телефон несколько дней, рекомендуем вынуть аккумулятор.
- Если полностью заряженный аккумулятор не используется, он будет терять свой заряд со временем.
- Если аккумулятор используется в первый раз или не использовался длительное время, то для его зарядки может потребоваться больше времени.

# **MicroSD (карты памяти)**

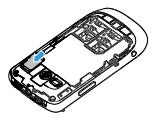

Память телефона можно расширить с помощью карты Micro SD (до 32Гб).

- 1 Выровняйте карту MicroSD по отношению к слоту. Вставьте ее на место.
- 2 Чтобы извлечь карту MicroSD, нажмите на нее, а затем вытащите.

# **Соединение с ПК**

Программное обеспечение для передачи данных (Mobile Phone Tools) позволяет синхронизировать телефон с компьютером. Это приложение можно использовать для синхронизации между телефоном и ПК таких данных, как телефонная книга, календарные события, аудио/видео файлы, файлы изображений.

# Установка MobilePhoneTools на ПК

- 1 Вставьте прилагающееся программное обеспечение для передачи данных в CD-привод.
- 2 Запустите программу установки autorun.exe.
- 3 Следуйте указаниям на экране, и установка начнется автоматически.
- 4 После установки ПО, войти в папку с приложением (по умолчанию C:\Program Files\Mobile PhoneTools for X331). Далее открыть подпапку "USB\_Driver" и запустить установку дополнительных драйверов с помощью ярлыка InstallDriver.exe.

## Соединение телефона с ПК

- 1 Подключите телефон к ПК при помощи кабеля micro-USB из комплекта поставки.
- 2 При подключении кабеля micro-USB для подключения выберите **COM-порт** в телефоне.
- 3 Дважды щелкните на значке MobilePhoneTools на ПК, после этого отобразится значок подключения.

#### Внимание:

 • При подключении телефона к интернету с помощью программы Mobile Phone Tools (использование телефона в качестве модема), необходимо в телефоне указать SIM-карту, которая будет использоваться для выхода в интернет, Меню- >Настройки->Телефон->Настройка UART->SIM1/SIM2

# **Использование телефона**

# **Вызовы**

Информация о том, как позвонить или ответить на вызов, а также о других функциях вызовов.

### Выполнение вызова

- 1 Нажмите **н**а главном экране, или нажмите **на главном** меню, чтобы отобразить панель набора номера.
- 2 Введите номер телефона.
- $3$  Чтобы позвонить, нажмите  $\equiv$ .
- 4 Чтобы завершить вызов, нажмите  $\sqrt{8}$ .

# Советы:

 • Чтобы ввести номер в международном формате, дважды нажмите \* для ввода знака "+" перед международным кодом.

Прием и завершение вызова

- $1$  Чтобы ответить на вызов, нажмите  $\equiv$ , (для регулировки громкости звука используйте боковые клавиши).
- 2 Нажмите Гр.св. что бы использовать громкую связь.
- **3** Нажмите  $\sqrt{\sigma}$ , чтобы завершить вызов.

### Советы:

 • Для приема и завершения вызовов можно использовать входящую в комплект гарнитуру.

# Конференц-вызов

Можно обрабатывать два и более вызовов одновременно либо наладить конференц-связь, если такая возможность предоставляется вашим оператором.

- 1 Во время вызова используйте **Набор** для ввода телефонного номера, а затем нажмите  $\equiv$ , чтобы позвонить. Будет сделан звонок по второму номеру.
- 2 Первый вызов будет при этом удержан.
- $3$  Нажимайте  $\equiv$  для переключения между двумя звонками.
- 4 Нажмите  $\equiv$  для завершения вызова.

# **Создание и отправка сообщений**

# Отправка SMS-сообщения

- 1 Нажмите  $\square$  для перехода в главное меню.
- 2 Выберите **Сообщения>Новое Сообщение**.
- 3 Введите текстовое сообщение.
- 4 Нажмите **Отправ.**, чтобы отправить сообщение.

## Отправка MMS-сообщения

- 1 Нажмите **В для перехода в главное меню.**
- 2 Выберите **Сообщения>Новое Сообщение**.
- 3 Введите текст, и нажмите **Опции**, чтобы добавить мультимедийное содержание (изображение, звук и т.д.).
- 4 Нажмите **Отправ.**, чтобы добавить контакт и отправить MMS.

#### Внимание:

 • Законом запрещается отправка с помощью MMS-сообщения изображений и аудиофайлов, защищенных авторским правом.

### Отправка электронных писем

- 1 Перейдите в **Меню>Сообщения>Эл.почта>Начать создание учетной записи**.
- <sup>2</sup> Завершив настройку новой учетной записи, нажмите, чтобы войти в нее.
- 3 Перейдите в **Новое эл. письмо**, введите адрес (**Кому**), **Тема** и **Содержимое**.
- 4 Нажмите **Опции** для выбора **Приоритет** и прочих настроек.
- 5 Нажмите **Опции>Отправ.**, чтобы отправить письмо.
- Внимание:
- Обратитесь к почтовому оператору для получения информации о конфигурации почтового сервера.

### Получение электронных писем

Полученные электронные письма можно смотреть в папке

### **Входящие**.

Чтобы автоматически получать электронные письма:

- 1 Выберите учетную запись электронной почты, нажмите **Опции>Настройки>Доп. настройки**.
- 2 Перейдите к **Настройки учетной записи>Интервал проверки**, чтобы установить промежуток времени, и ваш почтовый ящик будет проверяться автоматически по истечении указанного промежутка времени.

# **Ввод текста**

Ваш мобильный телефон поддерживает различные виртуальные клавиатуры для ввода.

### Внимание:

 • Поддерживаемые методы ввода могут отличаться в зависимости от языка, выбранного для телефона.

# **Управление телефонной книгой**

Информация об основных функциях телефонной книги.

### Добавление нового контакта

- 1 Нажмите **N** на главном экране, или нажмите **N** в главном меню, чтобы перейти в **Контакты**.
- 2 Нажмите **Опции>Добавить контакт**, чтобы добавить новый контакт.

### Советы:

 • В расширенные телефонные книги (контакты сохраненный в памяти телефона, а не SIM-карты) можно вводить дополнительную информацию, такую как номер домашнего телефона, номер рабочего телефона, фотографии контактного лица и мелодии звонка.

# Поиск контакта

- 1 Перейдите к **Контакты**.
- 2 Введите в строку поиска несколько букв имени контактного лица.
- 3 Выберите контакт из списка.

### Настройка групп:

Контакты можно разделить на группы, сообщения можно отправлять группам.

Добавить контакты в группу:

- Выберите **Контакты>Группа**, нажмите **Добав.**, чтобы добавить группу и введите имя группы, изображение и мелодию звонка, затем нажмите ОК, чтобы сохранить группу.
- В меню **Группа** нажмите **Добав.** для добавления членов группы.

# **Проигрыватель мультимедиа**

## **Проигрыватель мультимедиа**

Сохраняйте музыкальные файлы в формате AMR, MP3, WMA, WAV, AAC и AAC+ в папке **Звуки**в памяти телефона или на карте памяти.

### Воспроизведение музыки

- 1 Нажмите  $\equiv$  для перехода в главное меню.
- 2 Перейдите в **Плеер>Опции>Композиции** и выберите нужную песню в папке.
- 3 Используйте следующие кнопки для управления воспроизведением:

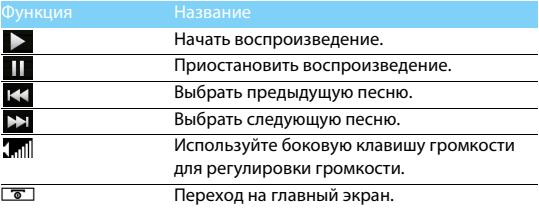

Для выключения музыкального плеера с главного экрана нажмите  $\boxed{\sigma}$ и выберите **Да**, или нажмите ■ на виджете Аудиоплеер.

#### Внимание:

 • При прослушивании музыки выбирайте средний уровень громкости. Продолжительное прослушивание музыки с большой громкостью может ослабить слух.

# **Камера**

Информация о функциях камеры. Можно делать снимки с помощью камеры вашего телефона.

### Сделать снимок

- 1 Нажмите **В для перехода в главное меню.**
- 2 Перейдите к меню **Камера** и выберите режим фотографирования.
- 3 Наведите объектив на объект съемки.
	- Нажмите + или -, чтобы увеличить/уменьшить изображение, настроить яркость.
- 4 Нажмите боковую клавишу камеры, чтобы сделать снимок.
- 5 Нажмите **Элля выхода**.

Советы:

Все изображения сохраняются в папках **Мои файлы>Телефон** или **Карта памяти>Изображения**.

# Просмотр фотографий

Перейдите к меню <sup>3</sup>>Альбом,

- 1 Просмотр фотографий: нажмите < или > для выбора фотографии.
- 2 Увеличение/уменьшение фотографий: нажмите  $\mathbb Q$  или  $\mathbb Q$ . чтобы увеличить или уменьшить фотографию. После увеличения фотографии, прокрутите экран для настройки фотографии.
- 3 Установить в качестве полноэкранных обоев: нажмите .

### <span id="page-10-0"></span>Настройки камеры

При использовании камеры нажмите  $\widehat{\otimes}$ , чтобы выбрать настройки:

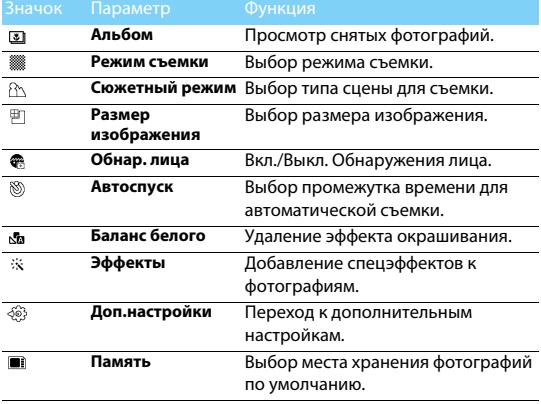

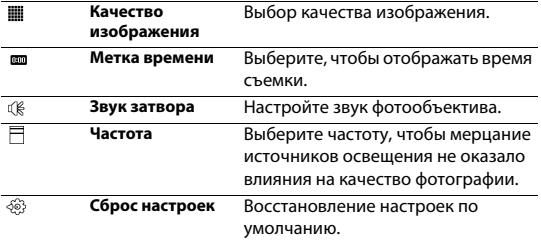

### **Запись видео**

### Запись видео

- 1 Нажмите  $\Box$  для перехода в главное меню.
- 2 Перейдите к меню **Камера** и выберите режим записи видео.
- 3 Наведите объектив на объект съемки.
	- Нажмите + или -, чтобы увеличить/уменьшить изображение, настроить яркость.
- 4 Нажмите боковую клавишу камеры, чтобы записать видеоклип.
- 5 Нажмите  $\odot$  для выхода.

Советы:

 • Все снятые видеоролики сохраняются в папке **Мои файлы>Телефон** или **Карта памяти>Видео**.

### Воспроизведение видео

Перейдите к меню **>Просмотр видео**,

- 1 Нажмите  $\nabla$  или  $\equiv$ , чтобы начать или приостановить воспроизведение.
- 2 Используйте боковую клавишу громкости для регулировки громкости.
- з Нажмите <sup>Э</sup> для выхода.

### Настройки видеозаписи

При использовании функции видеозаписи нажмите , чтобы выбрать настройки:

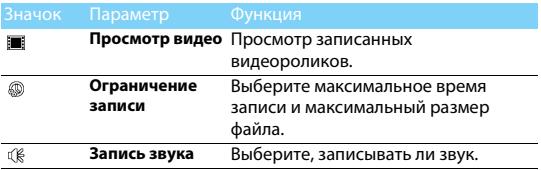

Прочие настройки, см. [Настройки камеры.](#page-10-0)

# **Радио**

Информация о том, как слушать радиопередачи с помощью FM-радио.

Прослушивание радиостанций

- 1 Подключите к телефону входящую в комплект гарнитуру.
- 2 Нажмите  $\equiv$  для перехода в главное меню.
- 3 Перейдите в **Радио**, нажмите **Опции>Автопоиск каналов**. Будет выполнен автоматический поиск радиостанций, и найденные станции будут автоматически сохранены.
- 4 Нажмите  $\blacksquare$  или  $\blacktriangleright$  для выбора канала, используйте боковые клавиши для регулировки громкости звука.
- 5 Нажмите **Ф**, чтобы выключить FM-радио.

Для выключения FM-радио с главного экрана, нажмите  $\bar{c}$ и выберите **Да**, или нажмите на виджете FM-радио.

### Запись радиопередач

Можно записывать радиопередачи во время их прослушивания.

- 1 Перейдите в **Опции>Запись**, чтобы начать запись.
- 2 Нажмите **Стоп** для остановки записи и редактирования имени файла.
- 3 Нажмите **OК** для сохранения файла.

### Советы:

 • Все файлы сохраняются в папке **Мои файлы>Телефон** или **Карта памяти>Звуки**.

# **Календарь**

Можно создать список дел и запланировать в календаре.

### Создание списка дел

- 1 Нажмите  $\equiv$  для перехода в главное меню.
- 2 Перейдите к меню **Календарь** выберите дату, а затем нажмите **Опции>Добавить событие**.
- 3 Отредактируйте параметры напоминания.
- 4 Нажмите **OK** для сохранения задачи.
- 5 Чтобы изменить список дел, выберите задачу, а затем нажмите **Редакт.**, чтобы редактировать задачу.

# Проверка списка дел

Перейдите к меню **Календарь>Опции>Просм.**, чтобы проверить ваш список дел.

# **Будильник**

Информация об установке и использовании будильника. Можно установить до пяти сигналов будильника.

## Установка будильника

- 1 Перейдите к меню **Будильник**.
- 2 Hажмите **Редакт.**, чтобы изменить настройки будильника.
- 3 Коснитесь **Готово**, чтобы закончить установку будильника.
- 4 Нажмите на установленный будильник чтобы активировать его.

## Выключение будильника

- 1 Перейдите к меню **Будильник**.
- 2 Выберите будильник, который вы хотите выключить.
- 3 Нажмите для выключения.

### Выключение звука будильника

Когда будильник звонит,

Выберите **Стоп**: сигнал прекратится.

Выберите **Дремать**: Будильник зазвонит снова по истечении промежутка времени, установленного в меню **Дремать**, вы можете установить этот промежуток времени в меню **Редакт.**.

# **Bluetooth**

Ваш телефон можно подключить к совместимому Bluetoothустройству для обмена данными.

Подключение к Bluetooth-устройству

- 1 Перейдите к меню **Соединения>Bluetooth>Питание**, включите функцию Bluetooth.
- 2 Выберите **Поиск устройств**, появится список доступных Bluetooth-устройств.
- 3 Выберите устройство, к которому вы хотите подключиться.
- 4 Сопряжение будет установлено, если другое устройство примет ваш запрос.

# Отправка файлов через Bluetooth

- 1 Перейдите к меню **Мои файлы**, нажмите и удерживайте файл для отправки.
- 2 Нажмите **Отправ.>через Bluetooth** на панели.
- 3 Выберите устройство.
- 4 Нажмите **OК**, чтобы начать отправку файла.

## Получение файлов через Bluetooth

1 Перейдите к меню

**Соединения>Bluetooth>Настройки>Видимость**, сделайте ваш телефон видимым для других Bluetooth-устройств.

2 При запросе на получение файла, нажмите **Да**, чтобы начать получение файла. Полученные файлы сохраняются в папке **Мои файлы>Телефон** или **Карта памяти>Другие**.

Советы:

 • Если вы не собираетесь использовать Bluetooth некоторое время, рекомендуется выключить эту функцию, чтобы сэкономить заряд аккумулятора.

# **Использование WiFi**

Узнайте, как подключиться к WLAN

## Подключение к WLAN

1. В начальном экране нажмите  $\blacksquare$  чтобы перейти в основное меню.

- 2. Коснитесь **Соединения**>**WLAN**, чтобы включить функцию WLAN.
- 3. Телефон начнет искать любые доступные беспроводные сети.
- 4. В списке поиска, нажмите нужную сеть для подключения.
- 5. Следуйте инструкциям (во всплывающем окне) чтобы подключиться к wifi сети.

Внимание:

• Введите пароль, если это необходимо.

### Советы:

 • Если вы не используете функцию WLAN в течение некоторого времени, вы должны отключить её для экономии заряда аккумулятора.

### Выключить WLAN

В списке доступных сетей, выберите Опции, а затем нажмите Отключить WLAN.

### Советы:

- На начальном экране, вы можете использовать переключатель WLAN в виджете Интерфейсы, чтобы включить или выключить WLAN в любе время.
- Поддерживаемые режимы: wep, 802.1x, wpa, wpa2 Шифрование: WEP, TKIP, CCMP (AES)

# **Управление файлами**

Информация о том, как управлять файлами и папками и использовать их.

### Использование файлов

- 1 Чтобы использовать фотографию в качестве изображения контакта:
	- Откройте **Мои файлы>Изображения**, чтобы выбрать фотографию.
	- Удерживайте значок этой фотографии и нажмите

#### **Применение>Обои** или **Картинка на контакт** на панели.

- 2 Установка аудиофайла в качестве мелодии звонка:
	- Выберите аудиофайл.
	- Удерживайте значок этого аудиофайла и нажмите **Мелодия (SIM1/SIM2) Мелодия сообщения (SIM1/SIM2)**.

- Или Перейдите к **Профили > Изменить >Выберите профиль-> Мелодии**, чтобы выбрать необходимые аудиофайлы.

Советы:

 • Чтобы использовать сделанные фотографии в качестве изображения контакта, выберите **240x400** в меню **Размер изобр**.

### Управление файлами

Можно создавать, копировать или удалять файлы.

- 1 Откройте папку, нажмите **Опции>Новая папка/Копировать/ Удал**.
- 2 Нажмите, чтобы отметить один или несколько файлов.
- 3 Перейдите к меню **Опции**, чтобы завершить копирование или удаление.
- Внимание:
- Не рекомендуется сохранять на телефон аудио, видеофайлы и файлы изображений из ненадежного источника.

# **Использование черного списка**

Информация о настройке черного списка; вы можете отклонять входящие звонки или сообщения от абонентов, внесенных в черный список.

### Активировать черный список

- 1 Перейдите к меню **Черный список>Активация**.
- 2 Нажмите на него для включения функции черного списка.

Добавление телефонного номера в черный список

- 1 Перейдите к меню **Черный список>Список номеров**.
- 2 Отредактируйте черный список, добавьте контакты путем ввода телефонного номера или выбора контакта из телефонной книги.

## Мировое время

### Выберите **Мировое время**,

- 1 В меню **Местные настройки/Зарубежные настройки** нажмите < или > для выбора города.
- 2 Нажмите **Опции** для включения/выключения функции **Летнее время**.
- 3 В меню **Переключить часовой пояс**, переключите часы.

#### $\triangle$  Внимание:

 • Будильники, напоминания, запрограммированные события не зависят от часового пояса.

### Резервная копия данных

- 1 Нажмите  $\boxed{3}$  для перехода в главное меню.
- 2 Перейдите в **Резервная копия данных->Копия контактов** или **Резервная копия SMS**.
- 3 Выберите папку в памяти телефона или на карте памяти, удерживайте стилус на этой папке и нажмите **Выбор** из всплывающего списка для завершения резервного копирования.

### Восстановление контактов

- 1 Нажмите  $\equiv$  для перехода в главное меню.
- 2 Выберите **Резервная копия данных->Копия контактов-> Восстановить**.
- 3 Выберите файл для восстановления, нажмите "Восстановить", чтобы завершить восстановление.

Сообщения сохраняются в папке SMS\_Backup, она создается автоматически в выбранной папке при создании резервной копии cообщений.

# **Конвертер валют**

- 1 Перейдите к меню **Конвертер валют** и введите обменный курс.
- 2 Введите сумму денег в раздел **Местная**. Нажмите **OК** для подтверждения.

Внимание:

• Результаты расчетов являются ориентировочными.

# **Веб-приложения и Java**

# **Мобильный браузер Opera**

Можно использовать эту функцию для просмотра интернетстраниц. Информацию о тарифном плане, учетной записи и настройках можно получить у сотового оператора. Перейдите к Opera Mobile, введите адрес веб-сайта.

# Настройки

Перейдите в настройки, чтобы открыть меню настроек, в котором можно добавлять закладки, сохранять страницы и выполнять другие функции (зайдите в Настройки->Дополнительно и укажите Профиль сети который необходимо использовать для соединения с сетью).

# **Приложения Java**

### Установка игр Java

- 1 Подключите телефон к ПК при помощи кабеля Микро USB из комплекта поставки.
- 2 Сохраните файл .jar в папке **Мои файлы>Другие**.
- 3 Установите игры Java.

### Как играть в игры Java

- 1 Нажмите <sup>в</sup> для перехода в главное меню.
- 2 Перейдите в **Приложения**
- 3 Выберите игру из списка.
- 4 Нажмите, чтобы начать играть в игру.

#### Внимание:

 • Для запуска некоторых приложений Java (программное обеспечение сторонних разработчиков), возможно, понадобится изменить настройки Нажмите на установленное приложение и удерживая стилус выберите из всплывающего окна Настройки (Доступ к сети, Чтение/Запись данных пользователя и т.д).

### <span id="page-18-0"></span>Параметры Java

#### Перейдите в **Приложения>Настройки**.

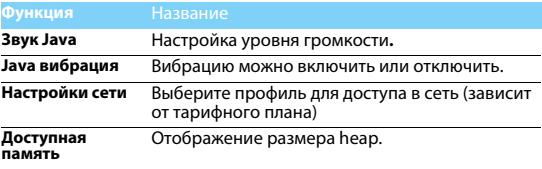

# **Настройки**

# **Настройки телефона**

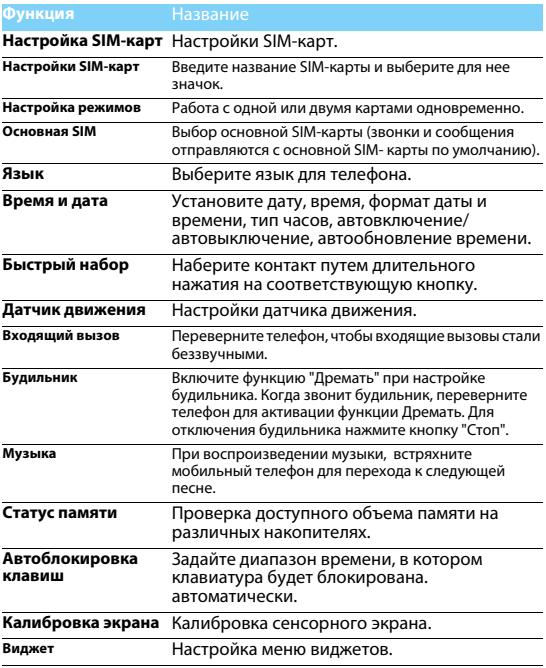

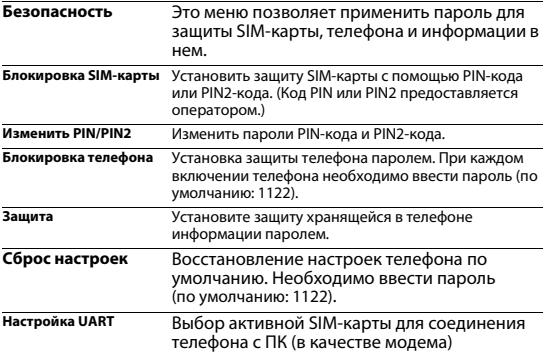

Внимание:

- PIN-код устанавливается заранее и сообщается вашим оператором или продавцом.
- При вводе неправильного PIN-кода три раза подряд SIM-карта блокируется. Чтобы разблокировать ее, необходимо запросить PUK-код у вашего оператора.
- При вводе неправильного PUK-кода десять раз подряд SIM-карта будет заблокирована навсегда. Если такое произойдет, обратитесь к своему оператору или продавцу.

# **Настройки дисплея**

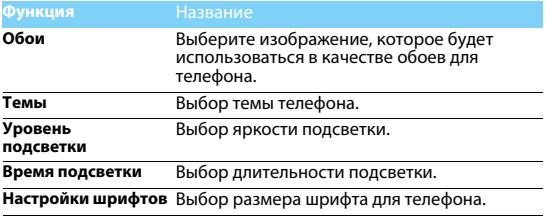

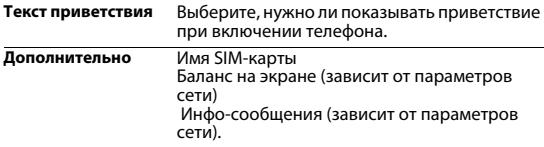

# **Звуки**

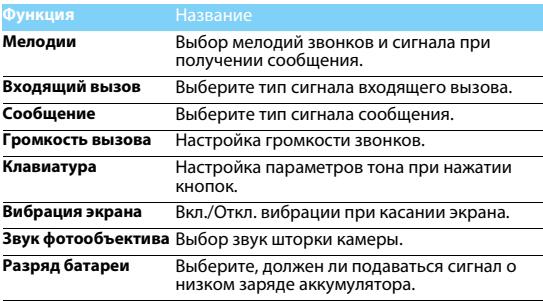

# **Вызовы**

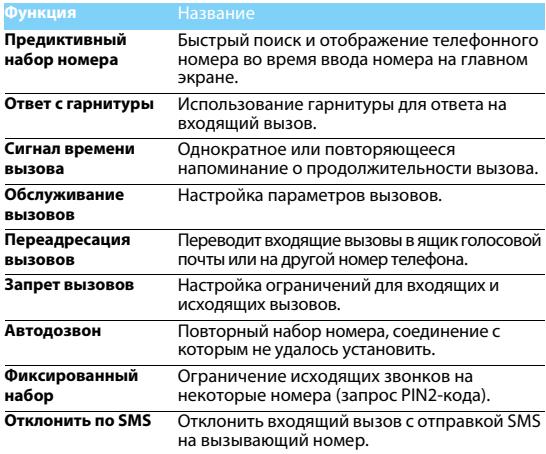

# **Соединения**

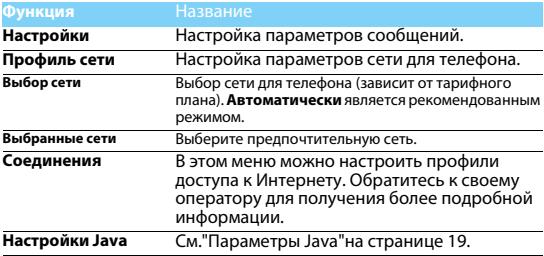

# **Советы**

## **Оптимизация работы телефона Philips Xenium от аккумулятора**

Ниже приводятся советы по оптимизации работы телефона Philips от аккумулятора.

#### Как оптимизировать время работы в режиме ожидания и в режиме разговора?

- Установленный на телефоне профиль должен соответствовать реальному режиму использования устройства. Настройки профиля оказывают существенное влияние на срок работы телефона. Больше всего электроэнергии потребляется в режиме "На улице" а меньше всего – в режиме "Без звука".
- При использовании телефона Xenium с возможностью установки двух SIM-карт старайтесь одновременно включать обе SIM-карты только при крайней необходимости. Если в месте вашего нахождения обслуживается только одна SIMкара, для экономии заряда аккумулятора вторую SIM-карту рекомендуется отключить.
- Если функции Bluetooth, и JAVA не используются, отключите их. Также рекомендуется использовать функцию автоматической блокировки клавиш для предотвращения случайного их нажатия.
- Установите минимальную или среднюю интенсивность и продолжительность подсветки экрана. Чем ниже яркость и меньше продолжительность подсветки, тем больше энергии удастся сэкономить.
- Не помещайте телефон около объектов, создающих магнитное поле (например, радио и телеприемников), и не кладите его на металлические поверхности – это может ухудшить качество приема сети и вызвать повышенную разрядку аккумулятора.

### Как увеличить срок службы аккумулятора?

- На работу аккумулятора влияет температура. Повышенная температура со временем приводит к снижению емкости аккумулятора. Не оставляйте телефон под прямыми лучами солнца или в нагретом автомобиле. При низкой температуре емкость аккумулятора также снижается, поэтому в холодное время года держите телефон в теплом месте, например, в кармане.
- Используйте только оригинальные аксессуары, так как они обеспечивают оптимальный расход заряда аккумулятора. Аксессуары сторонних производителей (например, зарядные устройства) могут повредить аккумулятор и даже сам телефон.

# **Безопасность и меры предосторожности**

#### **Меры предосторожности**

#### **Держите телефон подальше от маленьких детей**

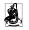

Храните телефон и принадлежности к нему в недоступном для маленьких детей месте.

Мелкие детали могут попасть в дыхательные пути и вызвать тяжелые повреждения при проглатывании.

#### **Радиоволны**

Телефон излучает и принимает радиоволны на частоте GSM (900/1800/1900 МГц).

Узнайте у производителя вашего автомобиля, не влияет ли радиоизлучение на электронные системы автомобиля.

#### **Выключайте свой телефон...**

Отключайте свой мобильный телефон перед посадкой в самолет. Использование мобильного телефона в самолете может стать причиной опасной ситуации, нарушить беспроводную связь, а также может быть незаконным.

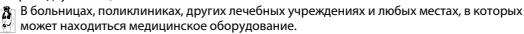

В местах с потенциально взрывоопасной атмосферой (например, на автозаправочных станциях и в местах с наличием в воздухе пыли, в частности, металлической). В автомобиле, перевозящем воспламеняющиеся продукты, и в автомобиле, работающем на сжиженном нефтяном газе (СНГ). В каменоломнях и других зонах, где проводятся взрывные работы.

#### **Безопасность за рулем**

**M<sup>®®®®®</sup> Не используйте телефон во время управления автомобилем и соблюдайте все** требования, ограничивающие использование мобильных телефонов за рулем. По возможности в целях безопасности используйте аксессуары для связи, оставляющие руки свободными. Убедитесь, что телефон и его автомобильные принадлежности не загораживают подушки безопасности и другие защитные устройства, установленные в автомобиле.

#### **Обращайтесь с телефоном бережно**

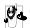

Для обеспечения наилучшей работы телефона рекомендуется использовать его только в нормальном рабочем положении.

- Не подвергайте телефон воздействию очень высоких или очень низких температур.
- Не погружайте телефон в жидкости; если ваш телефон стал влажным, выключите его, выньте аккумулятор и дайте м высохнуть в течение 24 часов перед дальнейшим использованием.
- Для очистки телефона протирайте его мягкой тканью.
- В жаркую погоду или от длительного воздействия солнечных лучей (например, через окно дома или стекло автомобиля) температура корпуса телефона может повыситься. В этом случае будьте очень осторожны, когда вы берете телефон в руки, и воздержитесь от его использования при температуре окружающей среды выше 40°С.

#### **Уход за аккумулятором**

 $\alpha$ . Следует использовать только оригинальные принадлежности Philips, так как использование любых других аксессуаров может привести к повреждению телефона и отмене всех гарантий со стороны компании Philips. Использование аккумулятора

неправильного типа может также вызвать взрыв.

Поврежденные части следует незамедлительно заменять оригинальными запасными частями Philips; эту работу долен выполнять квалифицированный специалист.

- Ваш телефон работает от перезаряжаемого аккумулятора.
- Используйте только предусмотренное зарядное устройство.
- Не сжигайте аккумулятор.
- Не деформируйте и не открывайте аккумулятор.
- Не допускайте замыкания контактов аккумулятора металлическими предметами (например, находящимися в кармане ключами).
- Не подвергайте телефон воздействию высоких температур (>60°C или 140°F), влаги или химически агрессивной среды.

#### **Охрана окружающей среды**

Помните о необходимости соблюдать местные правила утилизации упаковочного материала, отработавших аккумуляторов и старых телефонов; пожалуйста, способствуйте их утилизации. Philips помечает аккумуляторы и упаковочные материалы

стандартными символами для облегчения утилизации и правильной ликвидации отходов.

 $\bigcirc$  Маркированный упаковочный материал поллежит вторичной переработке.

:Сделан финансовый вклад в соответствующую национальную систему восстановления и переработки упаковки.

:Пластик можно переработать (также указывается его тип).

#### **Знак WEEE в DFU: "Информация для потребителя"**

#### **Утилизация отслужившего изделия**

Данное изделие сконструировано и изготовлено из высококачественных материалов и компонентов, подлежащим переработке и вторичному использованию.

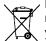

Если товар содержит этот символ перечеркнутой корзины с колесами, значит, изделие соответствует европейской Директиве 2002/96/EC.

Узнайте о местной системе раздельного сбора отходов для электронных и электрических изделий.

Действуйте согласно местным правилам и не утилизируйте ваши старые изделия вместе с обычными бытовыми отходами. Правильная утилизация старых изделий способствует предотвращению возможных негативных последствий для окружающей среды и здоровья людей.

Данное изделие может содержать элементы, технологии или программное обеспечение, подпадающие под действие экспортного законодательства США и других стран. Несоблюдение закона не допускается.

#### **Советы**

#### **Кардиостимуляторы**

Если вы пользуетесь кардиостимулятором:

- Не держите включенный телефон на расстоянии менее 15 см от кардиостимулятора во избежание возможных помех.
- Не носите телефон в нагрудном кармане.
- Прикладывайте телефон к тому уху, которое находится дальше от кардиостимулятора, чтобы минимизировать возможность помех.
- Выключайте телефон, если подозреваете, что он создает помехи.

#### **Слуховые аппараты**

Если вы пользуетесь слуховым аппаратом, проконсультируйтесь с вашим врачом и изготовителем слухового аппарата, чтобы узнать, подвержено ли используемое вами устройство воздействию помех от сотового телефона.

#### **Как продлить время работы телефона от одного заряда аккумулятора**

Для надлежащей работы телефона необходим достаточный заряд аккумулятора. В целях экономии энергии выполняйте следующие рекомендации:

- Уменьшите яркость и время подсветки экрана телефона.
- Включите автоматическую блокировку клавиш, отключите сигнал клавиш и вибрацию.
- Выключайте телефон при отсутствии сотовой сети. В противном случае телефон будет постоянно искать сотовую сеть и расходовать заряд аккумулятора.

#### **Устранение неполадок**

#### **Телефон не включается**

Выньте и снова установите аккумулятор. Затем заряжайте телефон до тех пор, пока индикатор заряда не перестанет двигаться. Отсоедините зарядное устройство и попробуйте включить телефон.

#### **При включении телефона на дисплее отображается "ЗАБЛОКИРОВАН"**

Кто-то пытался воспользоваться вашим телефоном, не зная PIN-код и код разблокирования (PUK). Обратитесь к своему сотовому оператору.

#### **На дисплее отображается сообщение об ошибке IMSI**

Проблема связана с тарифным планом. Обратитесь к оператору связи.

#### **Телефон не возвращается в режим ожидания**

Нажмите и удерживайте клавишу "Отбой" или выключите телефон, проверьте правильность установки SIM-карты и аккумулятора, затем включите телефон снова.

#### **Не отображается значок сети**

Потеряно соединение с сетью. Возможно, вы находитесь в радиотени (в туннеле или между высокими зданиями) либо вне зоны покрытия сети. Попробуйте переместиться в другое место или повторно соединиться с сетью (особенно, если находитесь за рубежом); проверьте надежность подключения внешней антенны (при наличии) или обратитесь к оператору сети за помощью.

#### **Дисплей не реагирует (или реагирует медленно) на нажатие кнопок**

В условиях низкой температуры время реакции экрана увеличивается. Это нормальное явление, оно не влияет на работу телефона. Поместите телефон в теплое место и повторите попытку. В иных случаях обратитесь к продавцу вашего телефона.

#### **Аккумулятор перегревается**

Возможно, используется неподходящее для данного телефона зарядное устройство. Всегда используйте оригинальные принадлежности, входящие в комплект поставки телефона.

#### **На экране телефона не отображаются номера входящих звонков**

Эта функция зависит от параметров сети и тарифного плана. Если сеть не передает номер абонента, на экране телефона будет отображаться надпись "Вызов 1" или "Скрыт". За более подробной информацией по этому вопросу обратитесь к своему оператору.

#### **Не удается отправлять текстовые сообщения**

Некоторые сети не поддерживают обмен сообщениями с другими сетями. Сначала проверьте, указан ли в настройках номер SMS- центра, либо обратитесь к оператору связи за разъяснениями по данной проблеме.

#### **Не удается получить и/или сохранить изображения JPEG**

Если изображение слишком велико, имеет неверный формат или слишком длинное название, ваш мобильный телефон не сможет принять его.

#### **Вам кажется, что вы пропустили некоторые вызовы**

Проверьте настройки переадресации вызовов.

#### **Во время зарядки на значке аккумулятора не отображаются полоски, а контур аккумулятора мигает**

Заряжайте аккумулятор при температуре окружающей среды не ниже 0°C (32°F) и не выше 50°C (113°F).

В иных случаях обратитесь к продавцу вашего телефона.

#### **На дисплее отображается сообщение об ошибке SIM**

Проверьте правильность установки SIM-карты. Если проблема не устранена, возможно, ваша SIM-карта повреждена. Обратитесь к оператору связи.

#### **При попытке использования пункта меню появляется надпись "Нет SIM-меню"**

Некоторые функции зависят от параметров сети. Поэтому они доступны при условии поддержки их сетью или в соответствии с условиями вашего подключения. За более подробной информацией по этому вопросу обратитесь к своему оператору.

#### **На дисплее отображается сообщение "ВСТАВЬТЕ SIM КАРТУ"**

Проверьте правильность установки SIM-карты. Если проблема не устранена, возможно, ваша SIM-карта повреждена. Обратитесь к оператору связи.

#### **Уровень автономности телефона ниже, чем указано в руководстве пользователя**

Длительность автономной работы телефона зависит от установленных настроек (например, громкости звонка, длительности подсветки) и используемых функций. Для продления времени автономной работы следует отключать неиспользуемые функции.

#### **Телефон не работает надлежащим образом в автомобиле**

В автомобиле имеется много металлических деталей, поглощающих электромагнитные волны, что может влиять на функционирование телефона. Можно приобрести автомобильный комплект с внешней антенной, позволяющий оставлять руки свободными при отправке и приеме вызовов.

#### Внимание:

 • Убедитесь в том, что местное законодательство не запрещает использовать телефон во время управления автомобилем.

#### **Телефон не заряжается**

Если аккумулятор полностью разряжен, может понадобиться несколько минут для предварительной зарядки (иногда до 5 минут), прежде чем на дисплее появится индикатор заряда.

#### **Заявление о товарных знаках**

Philips PHILIPS и эмблема PHILIPS со щитом являются зарегистрированными товарными знаками компании Koninklijke Philips Electronics N.V., изготовленными компанией Shenzhen Sang Fei Consumer Communications Co., Ltd. по лицензии Koninklijke Philips Electronics N.V.

#### **Информация об удельном коэффициенте поглощения**

#### Международные стандарты

ДАННЫЙ МОБИЛЬНЫЙ ТЕЛЕФОН СООТВЕТСТВУЕТ МЕЖДУНАРОДНЫМ ТРЕБОВАНИЯМ БЕЗОПАСНОСТИ ПО ВОЗДЕЙСТВИЮ РАДИОВОЛН.

Ваш мобильный телефон является приемником и передатчиком радиосигналов. Он разработан и изготовлен так, чтобы радиочастотная энергия не превышала предельных .<br>значений, определенных международными стандартами. Данные требования были установлены Международной комиссией по защите от неионизирующего излучения (ICNIRP) и Институтом инженеров по электротехнике (IEEE), которые определяют гарантированный запас надежности для защиты людей, независимо от их возраста и состояния здоровья.

В рекомендациях по излучению для мобильных телефонов используется единица измерения, называемая удельным коэффициентом поглощения (SAR). Предельное значение SAR, рекомендованное комиссией ICNIRP для мобильных телефонов общего назначения, составляет **2,0 Вт/кг, усредненные на 10 грамм ткани, а для головы этот показатель составляет 1,6 Вт/кг, усредненных на один грамм ткани,** согласно стандарту IEEE Std 1528.

Испытания в отношении SAR проводятся с использованием рекомендуемых рабочих положений при работе телефона на самой высокой сертифицированной мощности во всех используемых частотных диапазонах. Хотя значение SAR определяется на самой высокой сертифицированной мощности, фактические уровни SAR работающего мобильного телефона обычно ниже максимального значения SAR. Это обусловлено тем, что телефон разработан для работы при различных уровнях мощности, что позволяет использовать минимальную мощность, необходимую для подключения к сети. Как правило, чем ближе вы к антенне базовой станции, тем ниже мощность излучения.

Несмотря на то, что возможны разные уровни SAR для различных телефонов и разных положений, все телефоны соответствуют международным стандартам защиты от радиочастотного излучения.

#### **Наибольшее значение удельного коэффициента поглощения (SAR) для данной модели телефона Philips Xenium X331 при проверке а соответствие стандартам составило 0.553 Вт/кг для рекомендаций ICNIRP.**

Для ограничения воздействия радиочастотного излучения рекомендуется сократить продолжительность разговоров по мобильному телефону или использовать гарнитуру. Суть данных мер предосторожности заключается в том, чтобы держать мобильный телефон подальше от головы и тела.

#### **Заявление о соответствии**

Мы, **Shenzhen Sang Fei Consumer Communications Co., Ltd. 11 Science and Technology Road, Shenzhen Hi-tech Industrial Park, Nanshan District, Shenzhen 518057 Китай**

заявляем исключительно под нашу ответственность, что изделие

Philips Xenium X331 GSM/GPRS 900/1800/1900 Номер TAC (Центр технической помощи): 8635 4601

к которому относится настоящее заявление, соответствует следующим стандартам:

БЕЗОПАСНОСТЬ: EN 60950-1:2006+A11:2009+A1:2010 IEC 60950-1:2005+A1:2010 ЗДРАВООХРАНЕНИЕ: EN 50360:2001 ЭМС: ETSI EN301 489-1 v1.8.1 ETSI EN 301 489-7 v1.3.1 ETSI EN 301 489-17 v2.1.1 СПЕКТР ИЗЛУЧЕНИЯ: ETSI EN 301 511 v9.0.2 ETSI EN 300 328 v1.7.1

Настоящим мы заявляем о том, что были выполнены все основные радиотехнические испытания, и что вышеуказанное изделие соответствует всем существенным требованиям Директивы 1999/5/EC.

Процедура оценки соответствия, описанная в статье 10 и подробно рассмотренная в Приложении IV Директивы 1999/5/ЕС, выполнена с привлечением следующего уполномоченного органа:

Британский совет по утверждению средств телекоммуникаций TUV SUD Group Balfour House Churdhfield Road-walton-on-Thames Surrey - KT12 2TD Великобритания

Идентификационная метка: **0168** 12 марта, 2012.

Менеджер по качеству

*Производитель:*

**Shenzhen Sang Fei Consumer Communications Co., Ltd. 11 Science and Technology Road, Shenzhen Hi-tech Industrial Park, Nanshan District, Shenzhen 518057, China.**

*Импортёр:* **«ООО Сангфей СЕС Электроникс Рус » Москва, Наб. Академика Туполева, д. 15, стр. 2. Россия.**

Носимая абонентская радиостанция сетей подвижной радиотелефонной связи стандарта GSM-900/1800/1900 . Philips Xenium X331 (CTX331/RBRECGRU; CTX331/RWRECGRU) Декларации о соответствии: Philips Xenium X331 (CTX331/RBRECGRU) Д-МТ-4520 Philips Xenium X331 (CTX331/RWRECGRU) Д-МТ-4519

Срок действия: с 19.03.2012 по 13.03.2015 Зарегистрировано Федеральным агентством связи